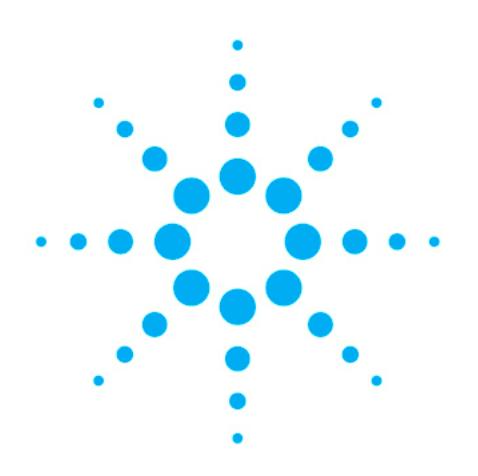

# **Agilent 2100 Bioanalyzer**

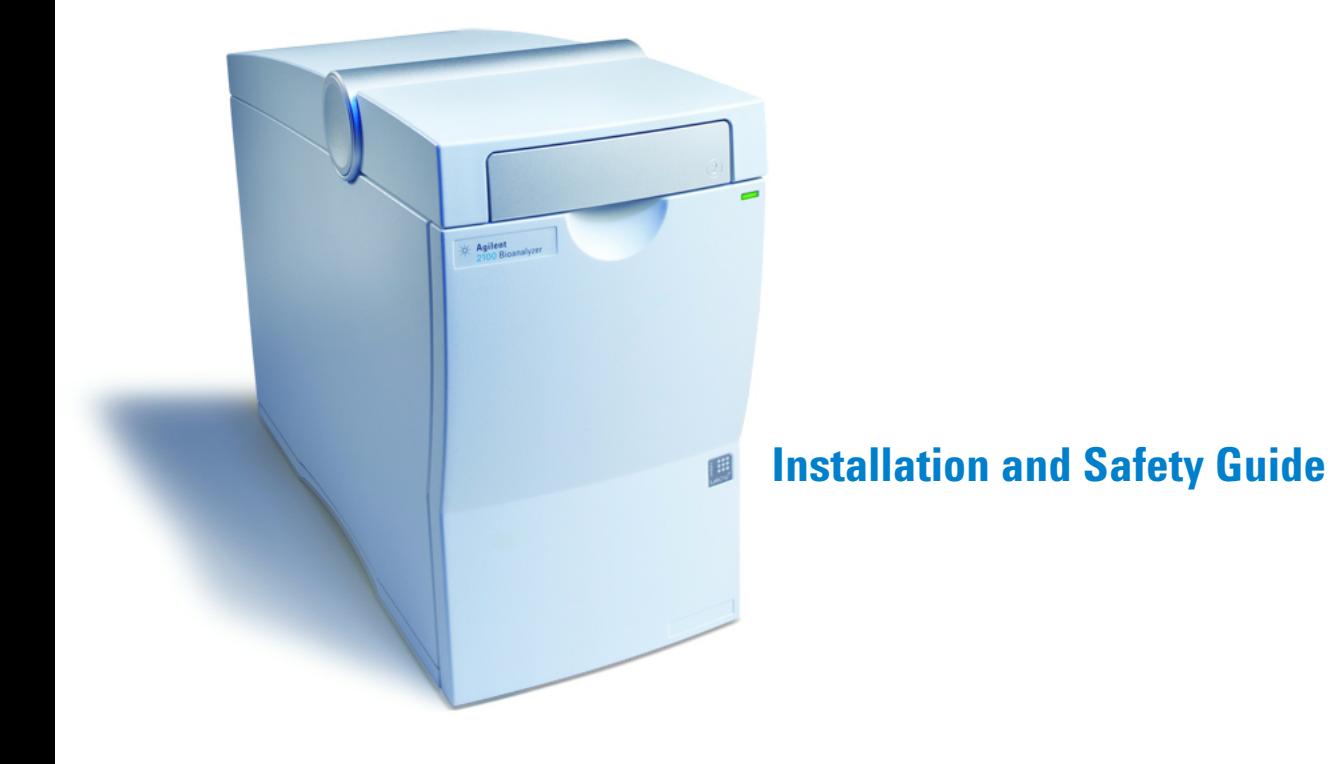

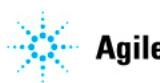

**Agilent Technologies** 

# **Notices**

© Agilent Technologies, Inc.

No part of this manual may be reproduced in any form or by any means (including electronic storage and retrieval or translation into a foreign language) without prior agreement and written consent from Agilent Technologies, Inc. as governed by United States and international copyright laws.

#### **Manual Part Number**

G2938-90007 Rev B

#### **Edition**

Printed in Germany

Agilent Technologies Hewlett-Packard-Strasse 8 76337 Waldbronn

**This product may be used as a component of an in vitro diagnostic system if the system is registered with the appropriate authorities and complies with the relevant regulations. Otherwise, it is intended only for general laboratory use.**

#### **Warranty**

**The material contained in this document is provided "as is," and is subject to being changed, without notice, in future editions. Further, to the maximum extent permitted by applicable law, Agilent disclaims all warranties, either express or implied, with regard to this manual and any information contained herein, including but not limited to the implied warranties of merchantability and fitness for a particular purpose. Agilent shall not be liable for errors or for incidental or consequential damages in connection with the furnishing, use, or performance of this document or of any information contained herein. Should Agilent and the user have a separate written agreement with warranty terms covering the material in this document that conflict with these terms, the warranty terms in the separate agreement shall control.**

### **Technology Licenses**

The hardware and/or software described in this document are furnished under a license and may be used or copied only in accordance with the terms of such license.

### **Restricted Rights Legend**

If software is for use in the performance of a U.S. Government prime contract or subcontract, Software is delivered and licensed as "Commercial computer software" as defined in DFAR 252.227-7014 (June 1995), or as a "commercial item" as defined in FAR 2.101(a) or as "Restricted computer software" as defined in FAR 52.227-19 (June 1987) or any equivalent agency regulation or contract clause. Use, duplication or disclosure of Software is subject to Agilent Technologies' standard commercial license terms, and non-DOD Departments and Agencies of the U.S. Government will

receive no greater than Restricted Rights as defined in FAR 52.227-19(c)(1-2) (June 1987). U.S. Government users will receive no greater than Limited Rights as defined in FAR 52.227-14 (June 1987) or DFAR 252.227-7015 (b)(2) (November 1995), as applicable in any technical data.

#### **Safety Notices**

### **CAUTION**

A **CAUTION** notice denotes a hazard. It calls attention to an operating procedure, practice, or the like that, if not correctly performed or adhered to, could result in damage to the product or loss of important data. Do not proceed beyond a **CAUTION** notice until the indicated conditions are fully understood and met.

### **WARNING**

**A WARNING notice denotes a hazard. It calls attention to an operating procedure, practice, or the like that, if not correctly performed or adhered to, could result in personal injury or death. Do not proceed beyond a WARNING notice until the indicated conditions are fully understood and met.**

## **Contents**

#### **[1 Safety Information 5](#page-4-0)**

[Power Cords](#page-6-0) [7](#page-6-0) [Operation](#page-7-0) [8](#page-7-0) [Safety Symbols](#page-8-0) [9](#page-8-0) [Laser Safety](#page-9-0) [10](#page-9-0) [Chemical and Biological Safety](#page-10-0) [11](#page-10-0) [Legal Notice](#page-12-0) [13](#page-12-0)

#### **[2 Site Requirements for the Agilent 2100 Bioanalyzer 15](#page-14-0)**

[Power Considerations](#page-15-0) [16](#page-15-0) [Bench space](#page-16-0) [17](#page-16-0) [Environment](#page-17-0) [18](#page-17-0) [Sound Emission](#page-18-0) [19](#page-18-0) [Physical Specifications of the Agilent 2100 Bioanalyzer](#page-19-0) [20](#page-19-0)

### **[3 Unpacking the Agilent 2100 Bioanalyzer System 21](#page-20-0)**

[Damaged Packaging](#page-21-0) [22](#page-21-0)

#### **[4 Installing the Agilent 2100 Bioanalyzer System 25](#page-24-0)**

[Setting up PC and Printer](#page-25-0) [26](#page-25-0) [Setting up the Agilent 2100 Bioanalyzer](#page-26-0) [27](#page-26-0)

#### **[5 Starting the Agilent 2100 Bioanalyzer 31](#page-30-0)**

[Turning on the Agilent 2100 Bioanalyzer](#page-31-0) [32](#page-31-0) [Connecting the Bioanalyzer via the USB/Serial Cable](#page-32-0) [33](#page-32-0) [Starting the Agilent 2100 Bioanalyzer Software](#page-33-0) [34](#page-33-0) [Preparing the Assay](#page-34-0) [35](#page-34-0)

- **[6 Maintenance of the Agilent 2100 Bioanalyzer 37](#page-36-0)**
- **[7 Spare Parts and Accessories 39](#page-38-0)**

#### **Contents**

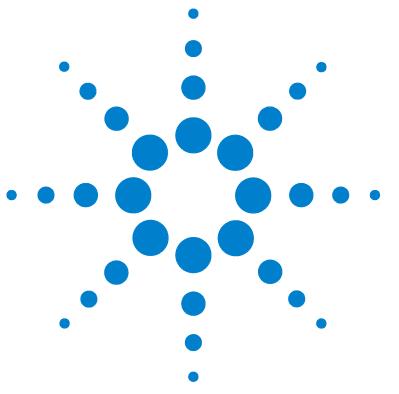

# **Safety Information**

<span id="page-4-0"></span>**1**

[Power Cords](#page-6-0) [7](#page-6-0) [Operation](#page-7-0) [8](#page-7-0) [Safety Symbols](#page-8-0) [9](#page-8-0) [Laser Safety](#page-9-0) [10](#page-9-0) [Chemical and Biological Safety](#page-10-0) [11](#page-10-0) [Legal Notice](#page-12-0) [13](#page-12-0)

The following general safety precautions must be observed during all phases of operation, service, and repair of the Agilent 2100 Bioanalyzer.

All safety instructions should be read and understood before installation, operation and maintenance of the instrument. Failure to comply with these precautions or with specific warnings elsewhere in this manual violates safety standards of design, manufacture and intended use of the instrument.

Agilent Technologies assumes no liability for the customer's failure to comply with these requirements.

## **WARNING A WARNING notice denotes a hazard.**

**It calls attention to an operating procedure, practice, or the like that, if not correctly performed or adhered to, could result in personal injury or death.**

 $\rightarrow$  Do not proceed beyond a WARNING notice until the indicated conditions are fully understood and met.

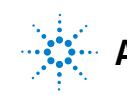

### **1 Safety Information**

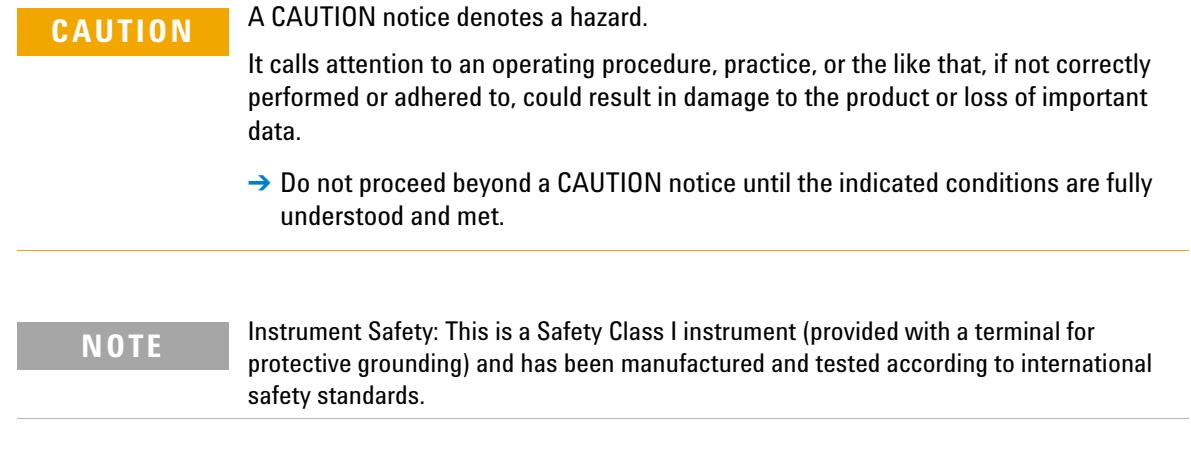

## <span id="page-6-0"></span>**Power Cords**

Different power cords are offered as options with the Agilent 2100 Bioanalyzer. The female end of all power cords is identical. It plugs into the power-input socket at the rear of the instrument. The male end of each power cord is different and designed to match the wall socket of a particular country or region.

## **WARNING Electric Shock**

**The absence of ground connection and the use of an unspecified power cord can lead to electric shock or short circuit.**

- → Never operate your instrument from a power outlet that has no ground connection.
- $\rightarrow$  Never use a power cord other than the Agilent Technologies power cord designed for your region.
- $\rightarrow$  Never use cables other than those supplied by Agilent Technologies to ensure proper functionality and compliance with safety or EMC regulations.

# <span id="page-7-0"></span>**Operation**

### **WARNING Ensure the proper usage of the equipment**

#### **The protection provided by the equipment may be impaired.**

 $\rightarrow$  The operator of this instrument is advised to use the equipment in a manner as specified in this manual.

Before the instrument is switched on, all protective ground terminals, extension cords, auto-transformers, and devices connected to it must be connected to a protective ground socket. Any interruption of the protective grounding will cause a potential shock hazard that could result in serious personal injury. Whenever it is likely that the protection has been impaired, the instrument must be made inoperative and be secured against any intended operation.

To operate the instrument safely:

- **•** Do not remove any cover of the Agilent 2100 Bioanalyzer
- **•** Avoid any maintenance of the instrument under voltage
- **•** Do not let liquid drip into the Agilent 2100 Bioanalyzer. It could cause a shock or it could damage the Agilent 2100 Bioanalyzer.
- **•** Do not replace components of the instruments (e.g. electrode cartridge or pressure cartridge) with power turned on.
- <span id="page-7-1"></span>**•** Do not operate the instrument in the presence of flammable gases or fumes. Operation of any electrical instrument in such an environment constitutes a definite safety hazard.
- **•** Do not install substitute parts or make any unauthorized modification to the instrument.

# <span id="page-8-0"></span>**Safety Symbols**

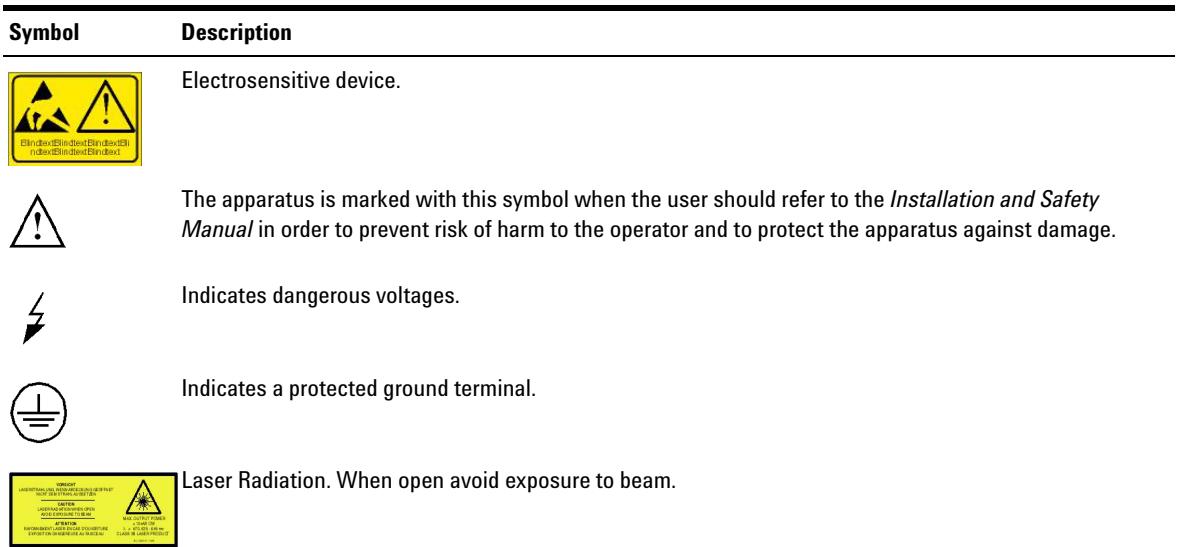

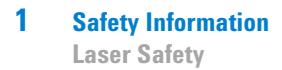

# <span id="page-9-0"></span>**Laser Safety**

The Agilent 2100 Bioanalyzer is classified as a "Laser Class 1" product (IEC825-1, CFR1040.10). During normal operation of the Agilent 2100 Bioanalyzer no laser light is accessible to the user.

<span id="page-9-1"></span>When the laser is in use, the laser light source emits light at a power that may be harmful to the eyes. To prevent operator exposure to potentially harmful laser light, an interlock mechanism turns off the laser whenever the lid of the Agilent 2100 Bioanalyzer is not closed. Furthermore, the lid can't be completely opened and has a black light absorbing surface in order to prevent any potential laser light reflection.

### **WARNING Harmful laser light**

**The laser light source emits light at a power that may be harmful to the eyes.**

- $\rightarrow$  Never look into the beam or direct it towards someone else.
- $\rightarrow$  System interlocks should never be disabled.

# <span id="page-10-0"></span>**Chemical and Biological Safety**

### **WARNING Toxic and hazardous solvents**

#### **The handling of solvents and reagents can hold health risks.**

 $\rightarrow$  When working with solvents observe appropriate safety procedures (for example, goggles, safety gloves and protective clothing) as described in the material handling and safety data sheet supplied by the solvent vendor, especially when toxic or hazardous solvents are used.

## **WARNING Pathogenic, toxic, or radioactive samples**

#### **Handling and use of pathogenic, toxic, or radioactive samples and of genetically modified organisms holds risks for health and environment.**

- $\rightarrow$  Ensure that all necessary safety regulations, guidelines, precautions and practices are adhered to accordingly.
- $\rightarrow$  Consult the laboratory safety officer for advise on the level of containment required for the application, and proper decontamination or sterilization procedures to follow if fluids escape from containers.

To operate the instrument safely:

- **•** Observe all cautionary information printed on the original solution containers prior to their use.
- **•** Because leaks, spills, or loss of sample may generate aerosols, observe proper safety precautions.
- **•** Agilent 2100 Bioanalyzer covers have not been designed as bioseals for aerosol or liquid containment.
- <span id="page-10-1"></span>**•** Handle body fluids with care because they can transmit disease. No known test offers complete assurance that they are free of micro-organisms. Some of the most virulent – Hepatitis (B and C) and HIV (I-V) viruses, atypical mycobacteria, and certain systemic fungi – further emphasize the need for aerosol protection.

#### **1 Safety Information**

**Chemical and Biological Safety**

- **•** Always follow local state and federal biohazard handling regulation when disposing of biohazardous waste material e.g. used Cell LabChips or contaminated pressure adapters.
- **•** Handle all infectious samples according to good laboratory procedures and methods to prevent spread of disease.
- **•** Dispose of all waste solutions and products according to appropriate environmental health and safety guidelines.

## **WARNING Harmful chemical and biological substances**

#### **Residues of clinical samples may contain chemicals and biological substances that are dangerous and harmful to persons working on the 2100 Bioanalyzer.**

<span id="page-11-0"></span> $\rightarrow$  The Agilent 2100 Bioanalyzer and any accessories must be decontaminated before requesting service by an Agilent Technologies Field Service Representative and before returning the 2100 Bioanalyzer to Agilent Technologies for repair or replacement.

# <span id="page-12-0"></span>**Legal Notice**

The Agilent 2100 Bioanalyzer is sold for research use only.

By purchasing this instrument, the purchaser is granted the limited right to use only this instrument. Purchase of this instrument does not include any right, express or implied, to use any other patented product, method or process, or to use any other portion or component of any patented system or systems, software, microfluidic devices or reagents, either alone or in conjunction with this product, unless use of such method, process or other portion or component is separately authorized.

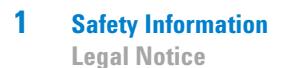

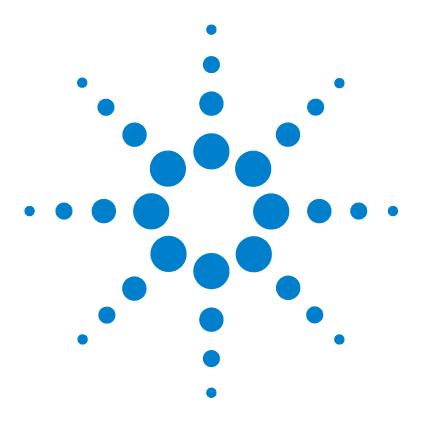

# **Site Requirements for the Agilent 2100 Bioanalyzer**

[Power Considerations](#page-15-0) [16](#page-15-0) [Bench space](#page-16-0) [17](#page-16-0) [Environment](#page-17-0) [18](#page-17-0) [Sound Emission](#page-18-0) [19](#page-18-0) [Physical Specifications of the Agilent 2100 Bioanalyzer](#page-19-0) [20](#page-19-0)

Two versions of the 2100 Bioanalyzer are available (see the label at the lower right corner at the front of your 2100 Bioanalyzer). Both have the same specifications and requirements except for the option to do flow cytometrie. For both versions a suitable environment is important to ensure optimal performance.

G2938C: for electrophoretic assays and for flow cytometrie

G2939A: for electrophoretic assays only

<span id="page-14-0"></span>**2**

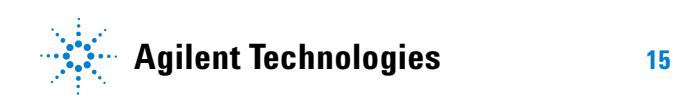

**2 Site Requirements for the Agilent 2100 Bioanalyzer Power Considerations**

# <span id="page-15-0"></span>**Power Considerations**

<span id="page-15-1"></span>The Agilent 2100 Bioanalyzer power supply has wide ranging capabilities and accepts any line voltage in the range 100 - 240 V ±10% with a line frequency of 50 - 60 Hz ±5% (see also [Table 1 on page 20](#page-19-1) for more details). Consequently, there is no voltage selector in the rear of the instrument.

**CAUTION** Damage through high line voltage

Connecting the Agilent 2100 Bioanalyzer to a line voltage higher than specified may result in damage of the instrument.

→ Connect the Agilent 2100 Bioanalyzer to the specified line voltage only.

# <span id="page-16-0"></span>**Bench space**

The Agilent 2100 Bioanalyzer dimensions and weight (see [Table 1 on page 20](#page-19-1)) allow you to place it on almost any desk or laboratory bench. It needs approximately 8 cm (3.1 inches) of clear space at the rear for air circulation and electric connections.

#### **2 Site Requirements for the Agilent 2100 Bioanalyzer Environment**

# <span id="page-17-0"></span>**Environment**

Your Agilent 2100 Bioanalyzer will work within the specifications of ambient temperatures and relative humidity described in [Table 1 on page 20.](#page-19-1)

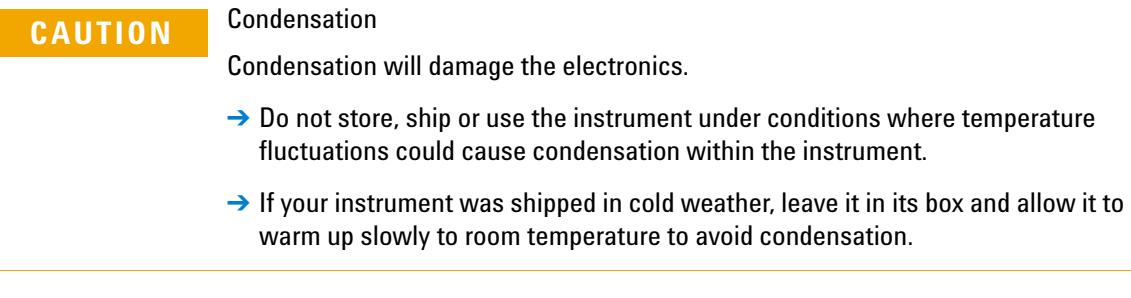

**NOTE** The Agilent 2100 Bioanalyzer is designed to operate in a controlled electromagnetic<br> **NOTE** conjugament (ENG1226 (A1) where BE transmittage such as makila telephones about environment (EN61326/A1) where RF transmitters such as mobile telephones should not be used in close proximity.

**NOTE** In order to function properly, do not place the Agilent 2100 Bioanalyzer on a vibrating surface or near vibrating objects.

# <span id="page-18-0"></span>**Sound Emission**

### **Manufacturers Declaration**

This statement is provided to comply with the requirements of the German Sound Emission Directive of 18 January 1991.

This product has a sound pressure emission (at the operator position) < 70 dB.

- **•** Sound Pressure Lp < 70 dB (A)
- **•** At Operator Position
- **•** Normal Operation
- **•** According to ISO 7779:1988/EN 27779/1991 (Type Test)

# <span id="page-19-0"></span>**Physical Specifications of the Agilent 2100 Bioanalyzer**

[Table 1 on page 20](#page-19-1) lists the physical specifications of the Agilent 2100 Bioanalyzer.

<span id="page-19-9"></span><span id="page-19-8"></span><span id="page-19-7"></span><span id="page-19-6"></span><span id="page-19-5"></span><span id="page-19-4"></span><span id="page-19-3"></span><span id="page-19-2"></span>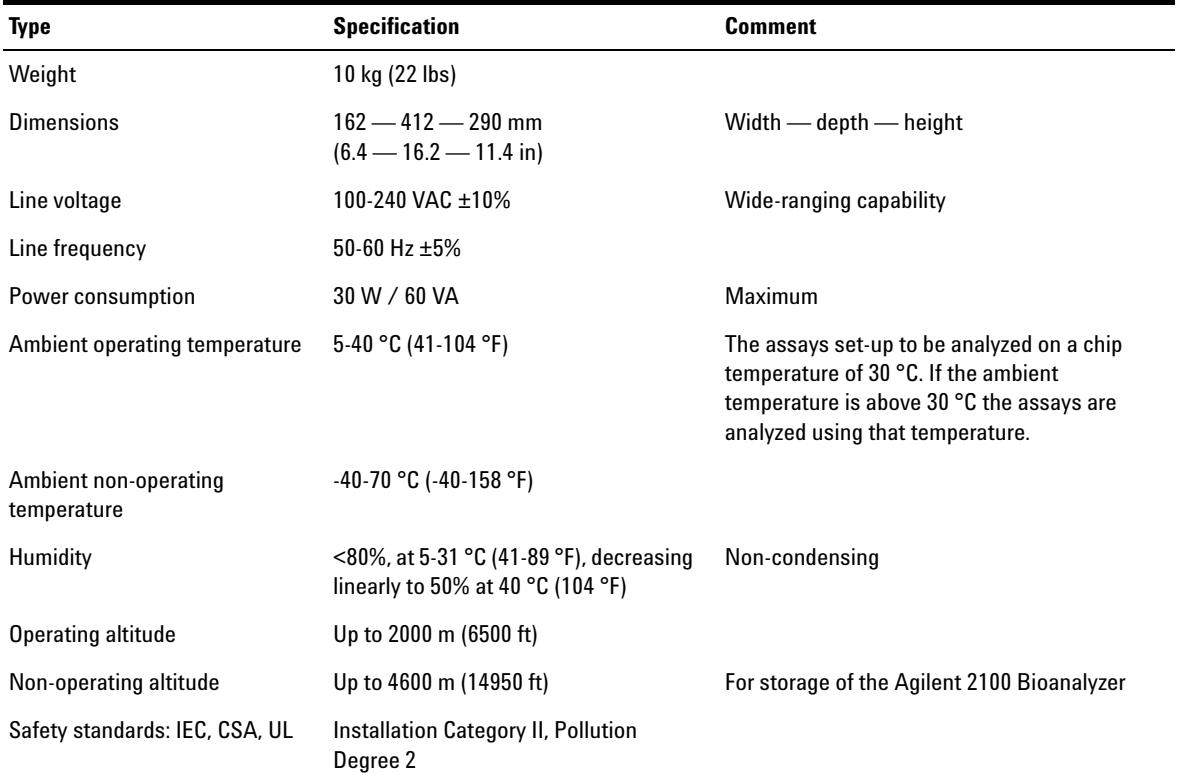

#### <span id="page-19-1"></span>**Table 1** Physical specifications

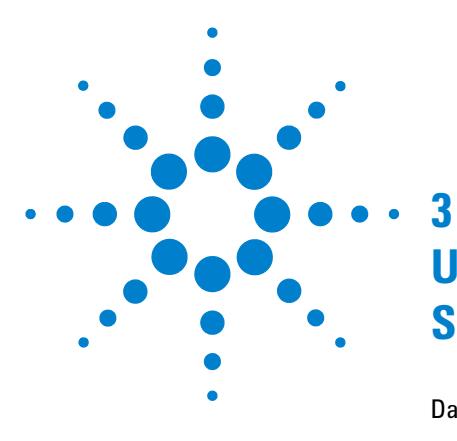

# <span id="page-20-0"></span>**Unpacking the Agilent 2100 Bioanalyzer System**

[Damaged Packaging](#page-21-0) [22](#page-21-0) [Delivery Checklist](#page-21-1) [22](#page-21-1)

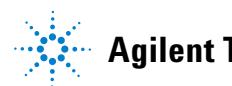

**3 Unpacking the Agilent 2100 Bioanalyzer System Damaged Packaging**

# <span id="page-21-0"></span>**Damaged Packaging**

Upon receipt of your Agilent 2100 Bioanalyzer, computer and printer, inspect the shipping containers for any signs of damage. If containers or cushioning material are damaged, save them until the contents have been checked for completeness and the 2100 Bioanalyzer, computer and printer have been mechanically and electrically checked. If the shipping container or cushion material is damaged, notify the carrier as well as Agilent Technologies. Save the shipping material for the carrier's inspection.

- **CAUTION** If there are signs of damage to the Agilent 2100 Bioanalyzer:
	- $\rightarrow$  Do not attempt to install the instrument.
	- **→ Contact your local Agilent Technologies sales and service office.**

## <span id="page-21-1"></span>**Delivery Checklist**

Ensure that all parts and materials have been delivered with your 2100 Bioanalyzer.

The delivery checklists valid for G2938C are shown in [Table 2 on page 22](#page-21-2) to [Table 4 on page 23.](#page-22-0) The checklist for G2939A is shown in [Table 5 on page 24.](#page-23-0) Please report any missing or damaged parts to your local Agilent Technologies sales and service office.

<span id="page-21-4"></span><span id="page-21-3"></span>

| <b>Description</b>             | <b>Quantity</b> |
|--------------------------------|-----------------|
| 2100 Bioanalyzer instrument    |                 |
| Declaration of conformity      |                 |
| Instrument control license     |                 |
| Installation and Safety Manual |                 |
| <b>RS232 Connector cable</b>   |                 |

<span id="page-21-2"></span>**Table 2** Agilent 2100 Bioanalyzer (G2938C) delivery checklist

<span id="page-22-8"></span><span id="page-22-5"></span>

| <b>Description</b>                                                                      | <b>Quantity</b> |
|-----------------------------------------------------------------------------------------|-----------------|
| USB/serial adapter                                                                      |                 |
| Fuses                                                                                   | 2               |
| Chip priming station                                                                    |                 |
| IKA vortex mixer (optional)                                                             |                 |
| Agilent 2100 Bioanalyzer expert software including declaration<br>of system validation. |                 |

**Table 2** Agilent 2100 Bioanalyzer (G2938C) delivery checklist

<span id="page-22-9"></span><span id="page-22-2"></span>2 different application sets are available for the 2100 Bioanalyzer G2938C. The 2100 Bioanalyzer electrophoresis set contains an electrode cartridge required for all electrophoretic assays.

<span id="page-22-1"></span>**Table 3** Agilent 2100 Bioanalyzer electrophoresis set (G2947CA) delivery checklist

<span id="page-22-3"></span>

| <b>Description</b>                                        | <b>Quantity</b> |
|-----------------------------------------------------------|-----------------|
| Electrode cartridge                                       |                 |
| Test chip bundle                                          |                 |
| Agilent 2100 Bioanalyzer software electrophoresis license |                 |

<span id="page-22-6"></span>The flow cytometry set contains a pressure cartridge mandatory for all flow cytometry assays.

<span id="page-22-7"></span><span id="page-22-4"></span>

| <b>Description</b>                                       | <b>Quantity</b> |
|----------------------------------------------------------|-----------------|
| Pressure cartridge                                       |                 |
| Pressure adapter kit                                     |                 |
| Cell test chip kit                                       |                 |
| Agilent 2100 Bioanalyzer software flow cytometry license |                 |
| <b>Checkout kit</b>                                      |                 |

<span id="page-22-0"></span>**Table 4** Agilent 2100 Bioanalyzer flow cytometry set (G2948CA) delivery checklist

### **3 Unpacking the Agilent 2100 Bioanalyzer System**

**Damaged Packaging**

<span id="page-23-6"></span><span id="page-23-5"></span><span id="page-23-4"></span><span id="page-23-3"></span><span id="page-23-2"></span><span id="page-23-1"></span>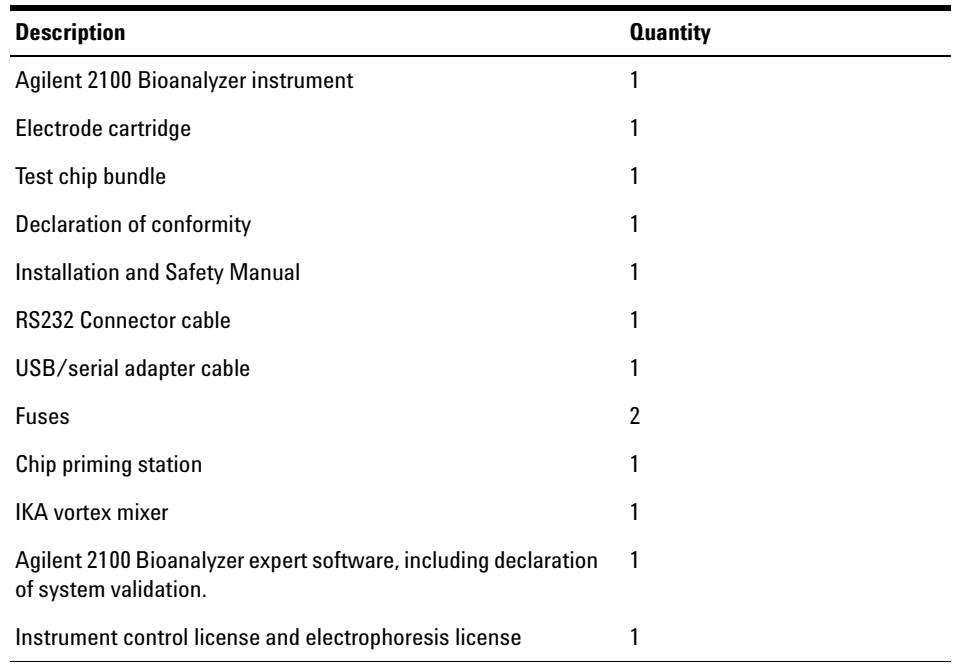

### <span id="page-23-0"></span>**Table 5** Agilent 2100 Bioanalyzer (G2939A) delivery checklist

<span id="page-24-0"></span>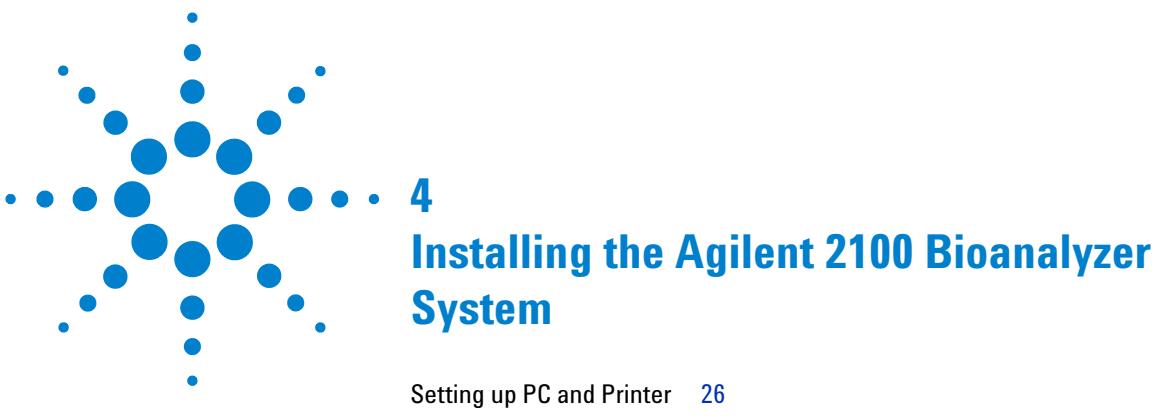

[Setting up the Agilent 2100 Bioanalyzer](#page-26-0) [27](#page-26-0)

After unpacking and checking the completeness of the shipment, the Agilent 2100 Bioanalyzer system is ready to be installed. Depending on system configuration, the installation requires up to three steps:

- **1** Setting up the PC.
- **2** Setting up the printer.
- **3** Setting up the Agilent 2100 Bioanalyzer.

**NOTE** If you have problems installing your Agilent 2100 Bioanalyzer, refer to the Troubleshooting section of the *Maintenance and Troubleshooting Guide*.

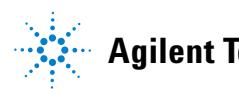

**4 Installing the Agilent 2100 Bioanalyzer System Setting up PC and Printer**

# <span id="page-25-0"></span>**Setting up PC and Printer**

For setting up the PC and printer, please refer to the instructions supplied with the PC and printer respectively.

# <span id="page-26-0"></span>**Setting up the Agilent 2100 Bioanalyzer**

To set-up the Agilent 2100 Bioanalyzer instrument:

- **1** Locate bench space that meets the requirements described in ["Bench](#page-16-0)  space" [on page 17.](#page-16-0)
- **2** Place the instrument on the bench in an upright position.
- **3** Open the lid of the bioanalyzer and pull the metal lever on the inside left of the lid to the vertical position. Remove the shipment lock and store it for future use.

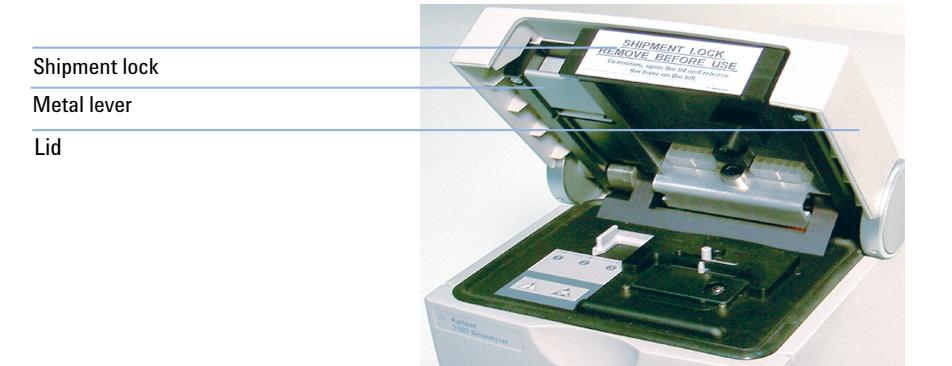

**CAUTION** Damage by electrostatic discharge

The heater plate and electrodes are sensitive to electrostatic discharge.

 $\rightarrow$  Make sure that you are grounded before inserting a chip to prevent the Agilent 2100 Bioanalyzer from being damaged by electrostatic discharge. The lid is grounded to leak off electrostatic energy of the operator.

### **4 Installing the Agilent 2100 Bioanalyzer System**

**Setting up the Agilent 2100 Bioanalyzer**

**4** Slide the electrode or pressure cartridge into the lid and move the lever into a flat (closed) position. Adjust the chip selector accordingly (electrode cartridge: position1; pressure cartridge: position2).

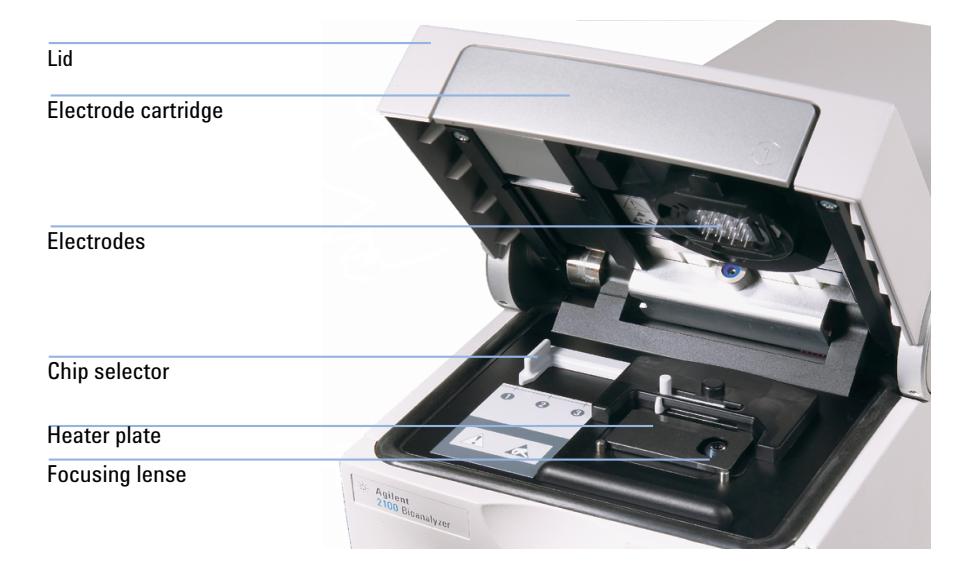

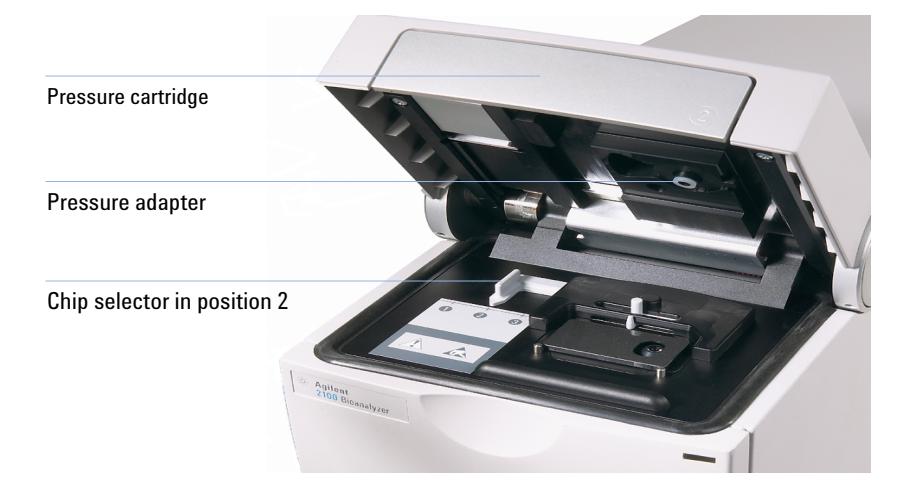

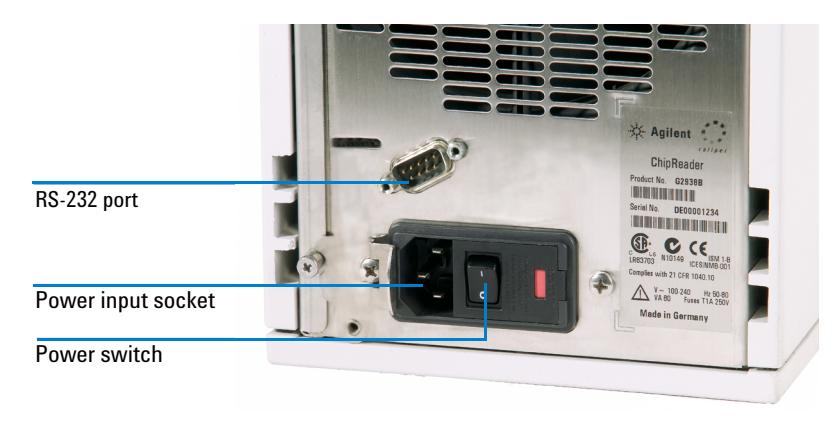

**5** Connect one end of the serial cable to the RS-232 port located at the rear of the instrument.

**6** Connect the other end of the serial cable to the serial port (COM-port) of your PC.

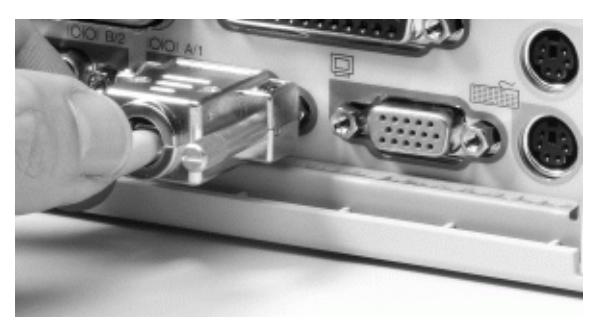

#### **4 Installing the Agilent 2100 Bioanalyzer System**

**Setting up the Agilent 2100 Bioanalyzer**

- **7** If your PC is not equipped with a serial port, use the USB/serial adapter cable that is provided with the instrument.
- **8** Ensure that the power switch located at the rear of the instrument is in off position.

#### **NOTE** The power input socket accepts a line voltage of 100-240 VAC ±10% with a line frequency of 50-60 Hz. Maximum power consumption is 60 VA. There is no voltage selector at the rear of the Agilent 2100 Bioanalyzer because the power supply has a wide-ranging capability.

**9** Plug the female end of the power cord into the power input socket of the Agilent 2100 Bioanalyzer instrument. Plug the male end of the power cord into the electrical outlet.

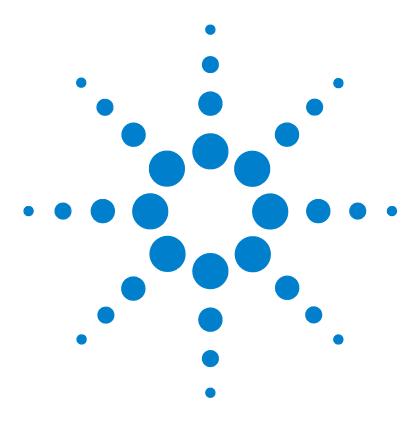

# **Starting the Agilent 2100 Bioanalyzer**

[Turning on the Agilent 2100 Bioanalyzer](#page-31-0) [32](#page-31-0) [Connecting the Bioanalyzer via the USB/Serial Cable](#page-32-0) [33](#page-32-0) [Starting the Agilent 2100 Bioanalyzer Software](#page-33-0) [34](#page-33-0) [Preparing the Assay](#page-34-0) [35](#page-34-0)

<span id="page-30-1"></span>When starting the Agilent 2100 Bioanalyzer software, wait a few seconds until the self-test procedures for the Agilent 2100 Bioanalyzer are finished. Otherwise the software may not recognize the Agilent 2100 Bioanalyzer.

**CAUTION** Condensation within the instrument

<span id="page-30-0"></span>**5**

Temperature fluctuations could cause condensation within the instrument.

- → Do not use the Agilent 2100 Analyzer under conditions with temperature fluctuations.
- $\rightarrow$  Let the instrument equilibrate to room temperature for one day to avoid damage of the electronics.

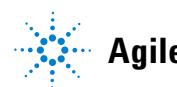

# <span id="page-31-0"></span>**Turning on the Agilent 2100 Bioanalyzer**

- **1** Turn on your Agilent 2100 Bioanalyzer. The power switch is located at the rear of the instrument, where the power cable plugs in (see ).
- <span id="page-31-1"></span>**2** The status indicator lamp will light green if power is present and all instrument self-tests have passed successfully.

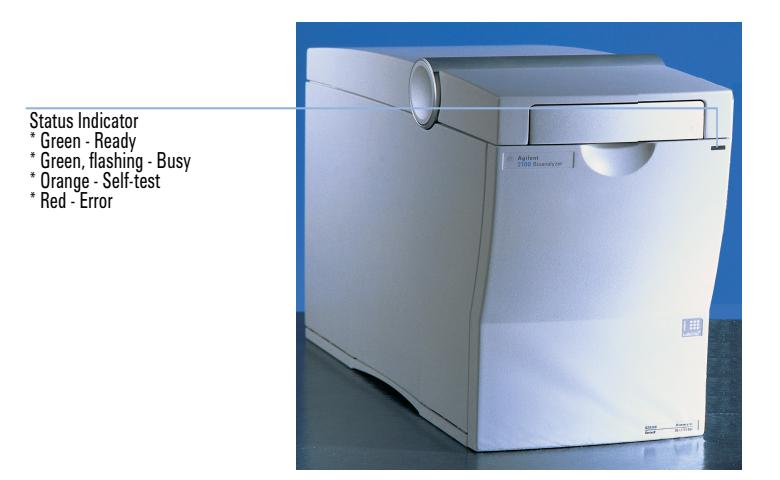

If the status indicator lamp lights red, this indicates a hardware error. In this case, please refer to the Troubleshooting section of the *Agilent 2100 Bioalyzer Maintenance and Troubleshooting Guide* or the *Online Help*.

- **3** Once your Agilent 2100 Bioanalyzer has passed the self- tests, it is ready to run samples.
- **4** Start your PC and printer by pushing the appropriate power buttons as outlined in the documentation.

# <span id="page-32-0"></span>**Connecting the Bioanalyzer via the USB/Serial Cable**

If you connect the 2100 Bioanalyzer instrument via the USB/serial adapter cable, the driver needs to be installed on the PC. This is preinstalled on bundle PCs but needs to be installed manually on 3rd party PCs.

The driver can be found on the 2100 Expert Software CD. For installation instructions please refer to the readme file of the 2100 Expert Software.

## **5 Starting the Agilent 2100 Bioanalyzer**

**Starting the Agilent 2100 Bioanalyzer Software**

# <span id="page-33-0"></span>**Starting the Agilent 2100 Bioanalyzer Software**

<span id="page-33-3"></span><span id="page-33-2"></span><span id="page-33-1"></span>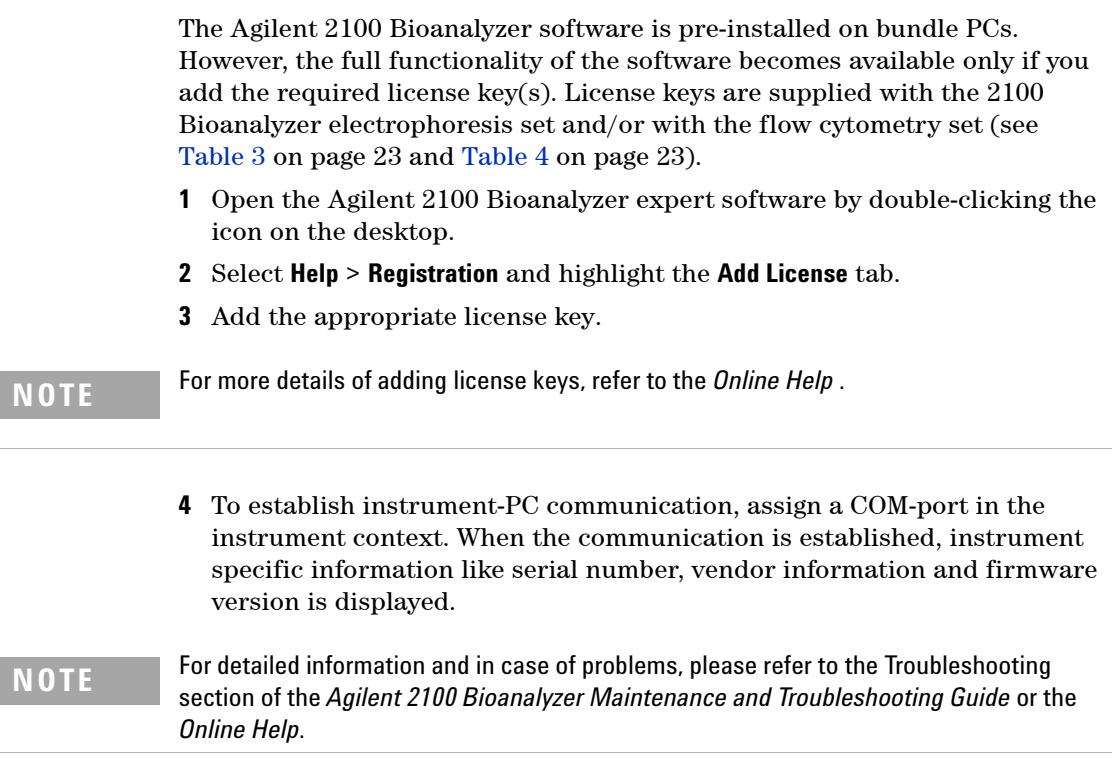

# <span id="page-34-0"></span>**Preparing the Assay**

<span id="page-34-2"></span>For information about the assay preparation, please refer to the corresponding reagent kit guide. All kit guides are included in the online help of the 2100 Expert software. The quick start guide is provided with every kit. Use the reagent kit guides as a reference when preparing and running an assay with the Agilent 2100 Bioanalyzer.

<span id="page-34-1"></span>The Agilent Technologies Genomics Web site offers support and useful information about current developments, products and technology:

http://www.agilent.com/genomics/bioanalyzer

#### **Starting the Agilent 2100 Bioanalyzer**

**Preparing the Assay**

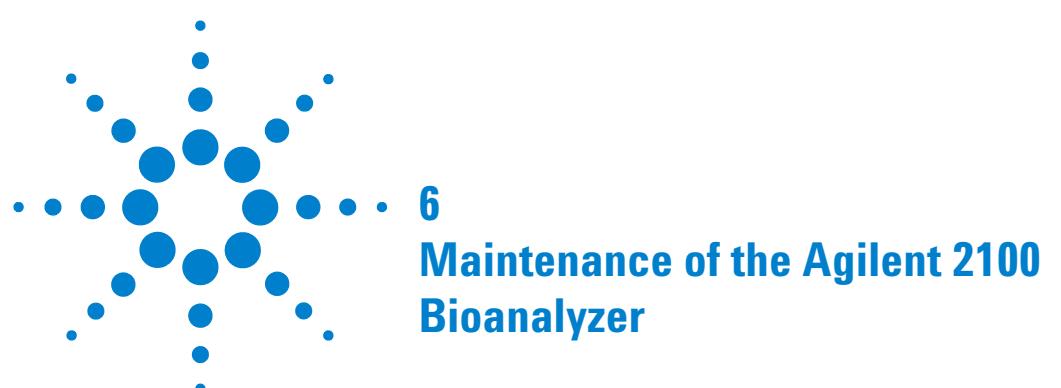

<span id="page-36-0"></span>For detailed maintenance procedures of the Agilent 2100 Bioanalyzer instrument and its accessories please refer to:

- **•** the *Online Help* of the Agilent 2100 Bioanalyzer software or
- **•** the Maintenance part of the *Troubleshooting and Maintenance Guide*

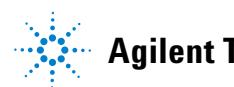

### **Maintenance of the Agilent 2100 Bioanalyzer**

**Preparing the Assay**

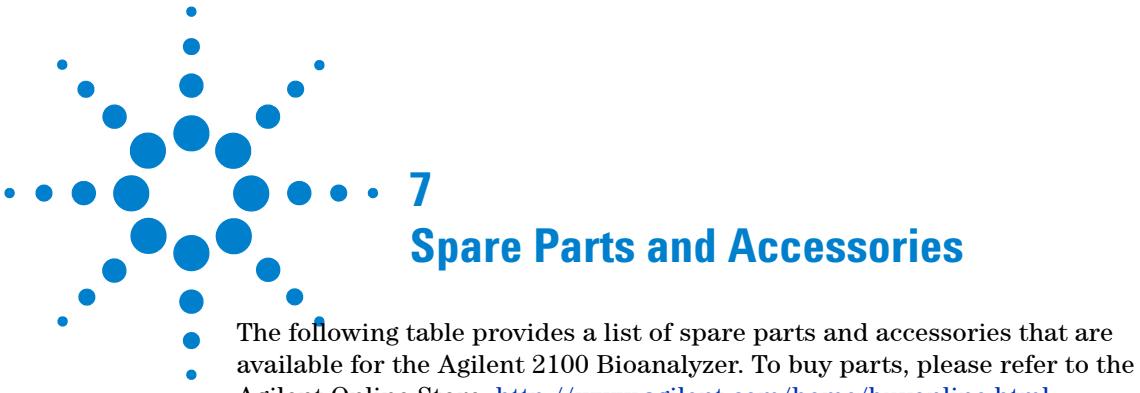

<span id="page-38-1"></span><span id="page-38-0"></span>Agilent Online Store: http://www.agilent.com/home/buyonline.html

**Table 6** Spare Parts and Accessories for the Agilent 2100 Bioanalyzer

| <b>Reorder number</b> | Part                                                      | <b>Description</b>                                                                                                    |
|-----------------------|-----------------------------------------------------------|----------------------------------------------------------------------------------------------------|
| RS232-61601           | RS 232 Cable                                              | communication cable between PC and instrument                                                                                                    |
| 8121-1013             | <b>USB/Serial Adapter Cable</b>                           | connects RS232 cables to USB PC ports (for PCs without serial port)                                                                                                    |
| 2110-0007             | Fuse                                                      | fuse for power supply                                                                                                    |
| G2938-68716           | <b>Gasket Kit</b>                                         | contains spare parts for chip priming station: 1 plastic adapter, 1 ring and<br>10 gaskets                                                                                                    |
| 5042-1398             | <b>Adjustable Clip</b>                                    | used in combination with a syringe to apply defined pressure for chip<br>priming                                                                                                    |
| 5065-4478             | <b>Pressure Adapter Kit</b>                               | contains 5 pressure adapters for use with the pressure cartridge (for<br>G2938C only)                                                                                                    |
| 5065-9966             | <b>Vortex Mixer Adapter</b>                               | replacement part for IKA MS2 Vortexer (3 mounting screws)                                                                                                    |
| 5065-4413             | <b>Electrode Cartridge</b>                                | no extra electrode pin set; pin-set not separately re-orderable                                                                                                    |
| 5065-4401             | <b>Chip Priming Station</b>                               | includes priming station, timer and 1 syringe clip                                                                                                    |
| G2938-68300           | <b>Test Chip Kit for</b><br><b>Electrophoresis Assays</b> | comprises autofocus chip, electrode/diode test chip and documentation                                                                                                    |
| G2938-68200           | Test Chip Kit for Flow<br><b>Cytometry Assays</b>         | comprises 1 Cell Autofocus Chip and documentation (for G2938C only)                                                                                                    |
| 5065-4428             | IKA Vortexer MS3 type                                     | Bundled to all Bioanalyzer systems but NOT available from Agilent<br>standalone. Replacement vortexers must be ordered directly from IKA.<br>Description: "MS 3 basic S36 Agilent" IKA Part Number: "3617036" |

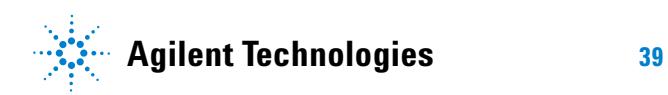

# **Index**

### **A**

accessories [39](#page-38-0) assay preparation [35](#page-34-0)

#### **B**

bench space [17](#page-16-0) bioanalyzer software [23,](#page-22-2) [24](#page-23-1) bioanalyzer accessories [39](#page-38-0) delivery checklist [22](#page-21-1) maintenance [37](#page-36-0) spare parts [39](#page-38-0) biological safety [11](#page-10-0) body fluids [11](#page-10-1)

### **C**

cable [22,](#page-21-3) [24](#page-23-2) cartridge [23,](#page-22-3) [23](#page-22-4) chemical safety [11](#page-10-0) chip priming station [23,](#page-22-5) [24](#page-23-3) communication [34](#page-33-1) com-port [34](#page-33-1)

#### **D**

declaration of conformity [22](#page-21-4), [24](#page-23-4) decontamination [12](#page-11-0) delivery checklist [22](#page-21-1) dimensions [20](#page-19-2)

### **E**

electrode cartridge [23](#page-22-3) electrophoresis license [23](#page-22-6) electrophoresis set [23](#page-22-1)

environment [18](#page-17-0)

#### **F**

flammable gases [8](#page-7-1) flow cytometry license [23](#page-22-7) flow cytometry set [23](#page-22-0) frequency [16,](#page-15-1) [20](#page-19-3) fuse [23,](#page-22-8) [24](#page-23-5)

### **G**

Genomics Web site [35](#page-34-1)

# **H**

humidity [20](#page-19-4)

### **I**

installation [25](#page-24-0) interlock mechanism [10](#page-9-1)

### **K**

kit guide [35](#page-34-2)

### **L**

laser safety [10](#page-9-0) laser [10](#page-9-0) legal notice [37](#page-36-0) license key [34](#page-33-2) license [23](#page-22-6), [23,](#page-22-7) [34](#page-33-3)

### **M**

maintenance [37](#page-36-0)

### **O**

online store [39](#page-38-1) operating temperature [20](#page-19-5)

#### **P**

packaging [22](#page-21-0) physical specifications [20](#page-19-0) power considerations [16](#page-15-0) power consumption [20](#page-19-6) power cord [7](#page-6-0) power supply [16](#page-15-1) pressure cartridge [23](#page-22-4)

#### **R**

reagent kit guide [35](#page-34-2) requirements [15](#page-14-0) RS232 cable [22,](#page-21-3) [24](#page-23-2)

### **S**

safety information [5](#page-4-0) safety standards [20](#page-19-7) safety symbols [9](#page-8-0) setup bioanalyzer [27](#page-26-0) PC [26](#page-25-0) printer [26](#page-25-0) site requirements [15](#page-14-0) software license [34](#page-33-3) software [23,](#page-22-2) [24](#page-23-1) sound emission [19](#page-18-0) spare parts [39](#page-38-0) start bioanalyzer software [34](#page-33-0)

**Index**

bioanalyzer [31](#page-30-1) status indicator [32](#page-31-1)

## **T**

turning on the Agilent 2100 Bioanalyzer [32](#page-31-0)

### **V**

voltage [20](#page-19-8) vortex mixer [23,](#page-22-9) [24](#page-23-6)

### **W**

weight [20](#page-19-9)

**www.agilent.com**

© Agilent Technologies

Printed in Germany

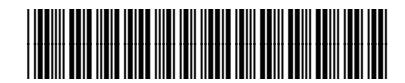

G2938-90007 Rev B

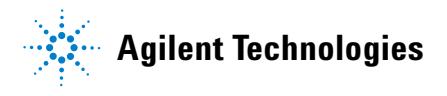